## **Arbeiten mit diesem Buch**

Sie können das Buch und dessen Ideen Stück für Stück umsetzen und so nach und nach digitale Medien in Ihren Unterricht integrieren. Oder Sie springen direkt zu einem Kapitel, in dem Sie Unterstützung brauchen. Es ist chronologisch im Ablauf eines Arbeitsalltages eines Lehrers aufgebaut, jedoch kann jederzeit eine andere Reihenfolge gewählt werden. Nehmen wir an, Sie schreiben in naher Zukunft eine Klassenarbeit, so blättern Sie in das Kapitel *1.1 Prüfungen* und finden darin Hilfen für die Vorbereitung oder die entsprechenden Stunden. Oder Sie suchen eine Idee für einen Einstieg zu linearen Gleichungssystemen. Auch hier bietet das Buch Hilfen und Unterstützung. Zu jeder Phase zeige ich beispielhafte Themen und mögliche Unterrichtseinsätze. Die verwendete Software erkläre ich am Ende des Buches ausführlicher, um in den entsprechenden Kapiteln nicht zu sehr abzuschweifen. Und falls Sie das Programm bereits kennen, können Sie sich voll und ganz auf die Beispiele konzentrieren.

Beim Einsatz von jeglichem Medium, also auch von digitalen, sollten die Unterrichtsziele sowohl in Bezug auf den zu vermittelnden Inhalt als auch auf die zu erlernenden Kompetenzen Grundlage für die Auswahl sein. Natürlich wird es Situationen geben, bei denen Sie eine Methode oder Anwendung einfach einmal ausprobieren wollen. Planen Sie jedoch deren Einsatz genauso, wie Sie es mit anderen Unterrichtselementen tun, dann steht einer erfolgreichen Integration nichts im Weg. Gewinnen Sie die nötige Sicherheit, indem Sie die Software zu Hause ausprobieren und vielleicht zunächst bei der Vorbereitung nutzen. Nun wünsche ich Ihnen zahlreiche neue oder auch wiederentdeckte Möglichkeiten, um Ihren Unterricht zu bereichern und zusätzliche Motivation auch durch mein Buch.

## **3.1 sketchometry®, das Schülerwerkzeug**

Will man im Bereich der Geometrie mithilfe von technischen Hilfsmitteln durch die Schüler Themen erarbeiten lassen, so bietet sich neben GeoGebra® auch sketchometry® an. Diese relativ junge dynamische Zeichensoftware definiert sich selbst als "Geometrie mit dem Finger"8. Das bedeutet, dass sketchometry® optimal für die Bedienung auf einem Touch-Display ausgerichtet ist. Man kann nicht nur Punkte, Figuren oder Winkel mithilfe von entsprechenden Gesten zeichnen. Es ist auch möglich Abbildungen, wie eine Achsenspiegelung, leicht mit einfachen Wischbewegungen durchzuführen. Neben der Konstruktionsmöglichkeit bietet diese Anwendung auch ein Messwerkzeug. So können Strecken, Winkel, Flächeninhalte und vieles mehr untersucht werden und die Schüler können Zusammenhänge leichter erkennen. Ein geeigneter Themenbereich sind beispielsweise die Eigenschaften von Figuren. Mithilfe von sketchometry® können an Tablets oder Smartphones leicht Figuren erstellt werden. Nun können Eigenschaften wie Streckenlänge oder Größe der Winkel gemessen werden und mit dem Zug-Modus die Figuren verändert werden.

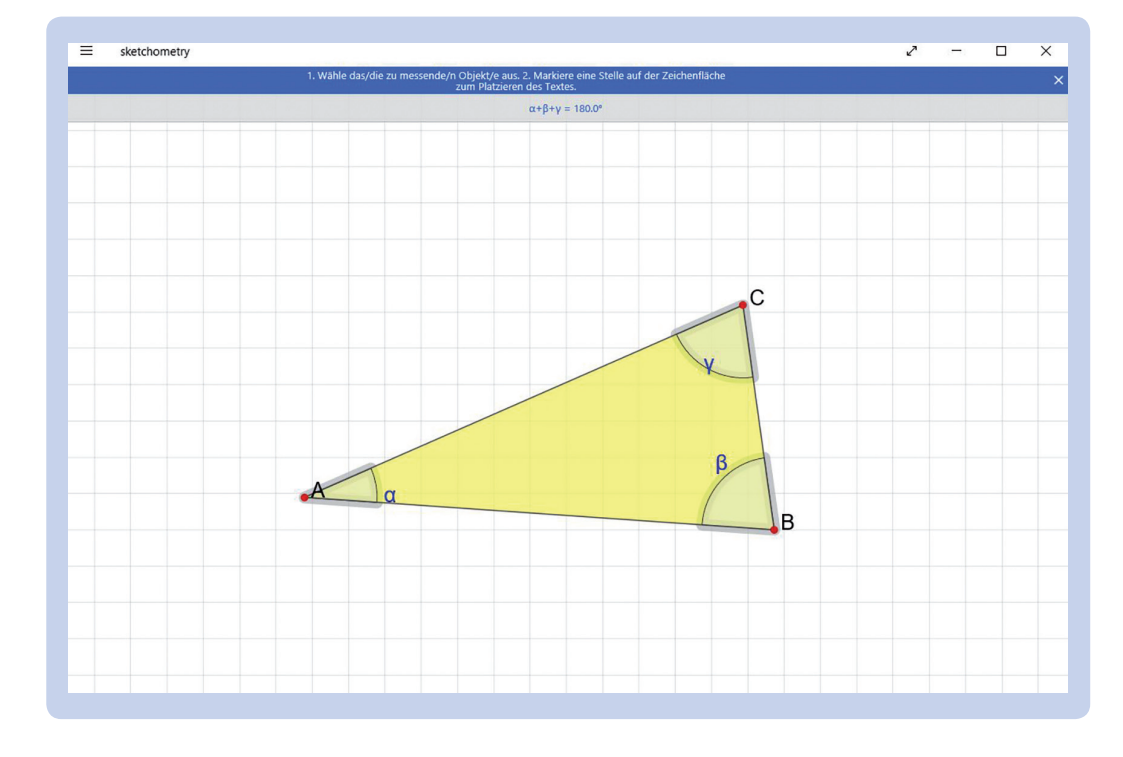

## **Unterrichtsbeispiel 1: Winkelsumme im Dreieck**

25

<sup>8</sup> https://sketchometry.org/de/documentation/gestures/index.html (aufgerufen am 19.08.2019)

## **Unterrichtsbeispiel 2: Berechnung einer Parabelgleichung**

Zur Berechnung einer Parabelgleichung werden z. B. zwei Punkte und der Öffnungsfaktor benötigt. Die Ausgangssituation könnte also so dargestellt werden:

Nun werden durch Ziehen der entsprechenden Variablen auf die Platzhalter die Punkte und der Ortsfaktor eingesetzt. Die Schüler sehen somit, wie zwei Gleichungen entstehen, die Grundlage sind zum Berechnen. Anschließend vereinfachen die Schüler die Gleichungen so weit bis ein Lösungsverfahren angewendet werden kann.

$$
A = (3, 4) \qquad B = (2, 5) \qquad a = 0.5
$$
  
And a eingesetzt in p:   
 
$$
-0.5 - 3b = c
$$
 
$$
3 - 2b = c
$$

Die Vorgehensweise kann ebenso von der Lehrkraft durchgeführt werden. In beiden Fällen können mehrere Beispiele in kurzer Zeit durchgespielt werden und die Schüler können sich hier einen Überblick verschaffen, wie die gesamte Methode beginnend mit dem Einsetzungsvorgangs, der Umformung und der anschließenden Berechnung der fehlenden Konstanten a und b funktioniert. Das ist für viele Schüler auf dem klassischen Weg nur schwer überschaubar.

40